# Upgrade to Release 1.7.11 from 1.7.09 c

## Version Information

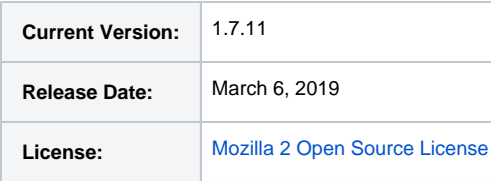

## Download

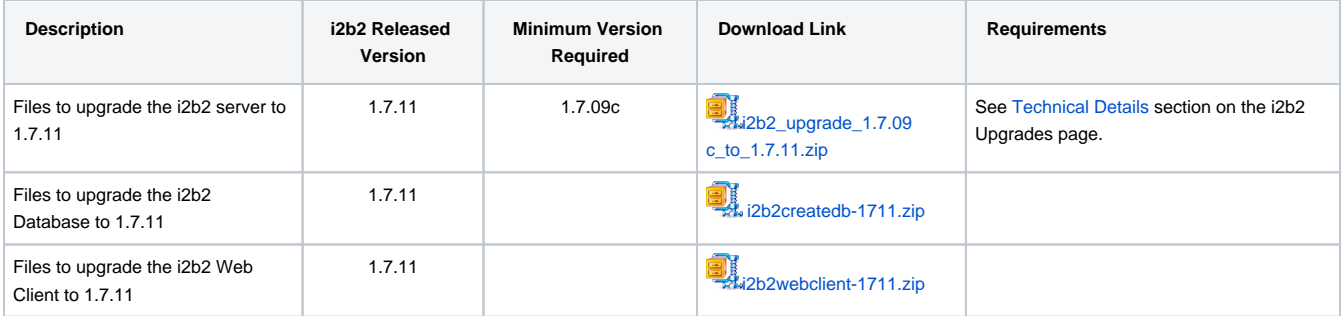

## **Notes**

- Release 1.7.11 contains changes to the i2b2 database and Web Client. Therefore in addition to the i2b2upgrade-1711.zip file you also need to download the i2b2createdb-1711.zip and i2b2webclient-1711.zip files. The process of installing the i2b2 Web Client has not changed. If you have questions on how this is done you can find additional information in [Chapter](https://community.i2b2.org/wiki/display/getstarted/Chapter+7.+i2b2+Web+Client+Install)  [7. i2b2 Web Client Install](https://community.i2b2.org/wiki/display/getstarted/Chapter+7.+i2b2+Web+Client+Install) of the [i2b2 Installation Guide.](https://community.i2b2.org/wiki/display/getstarted/i2b2+Installation+Guide)
- Release 1.7.11 includes updated i2b2 software license which specifies i2b2 software is now made available under the terms of the Mozilla Public License (MPL) version 2.0.

If you are upgrading to 1.7.11 from a release prior to 1.7.09c it is **important** you read the upgrade documentation **before upgrading your system** because earlier upgrades had changes to properties files. When a release has a change to a property file as did 1.7.09 we will make note of it and outline the steps to merge the changes into your local properties file.

## Upgrade Instructions

Knowing some sites have remained on JBoss 7 while some have upgraded to WildFly 10, we have gone ahead and provided Step-by-Step Instructions for both scenarios. For the most part the overall process is very similar. What is different, is the path in which the files reside. Expand the box below to see an example of the differences between the two path names.

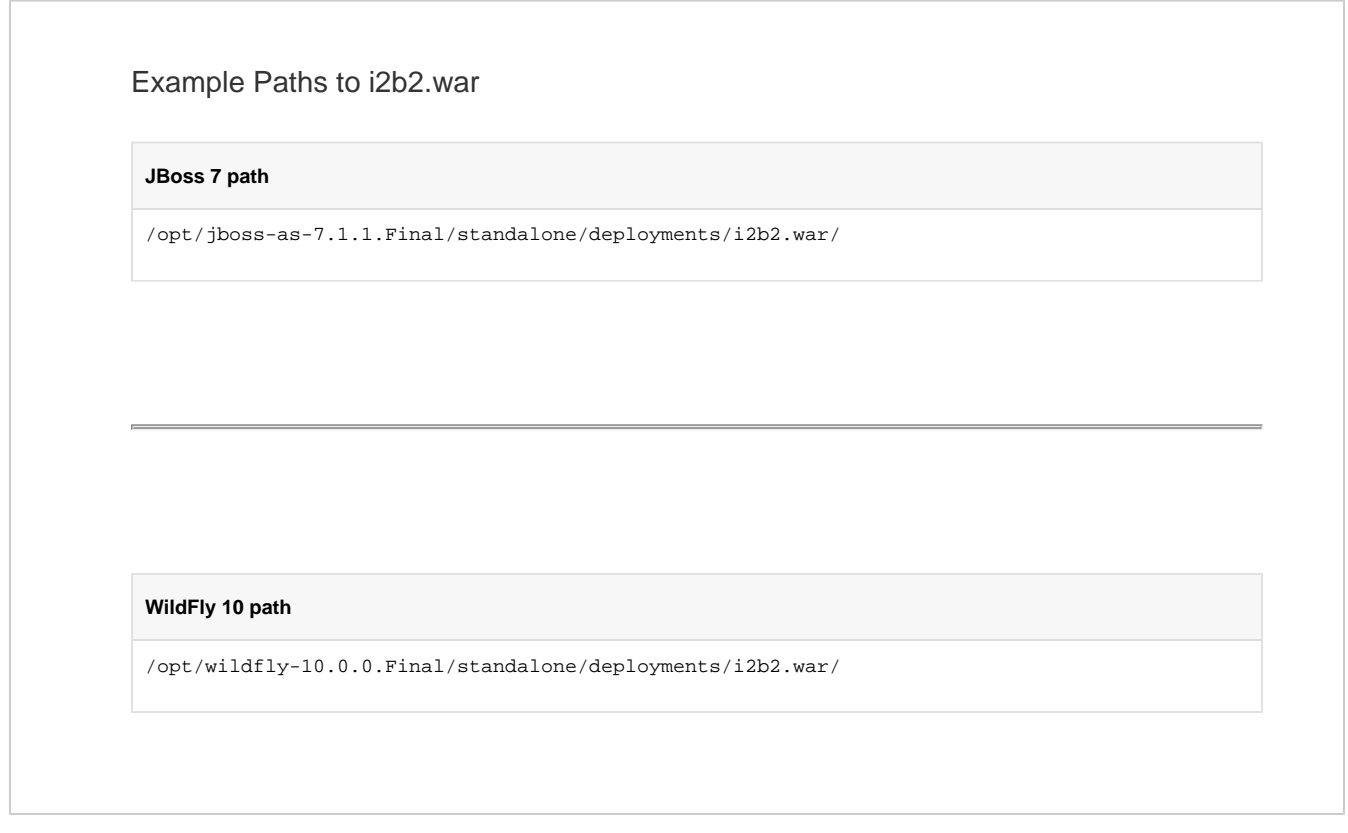

Step-by-Step Instructions for JBoss Step-by-Step Instructions for WildFly

#### **Stop JBoss**

#### **Stop WildFly**

#### **Linux Example**

\$ /opt/jboss-as-7.1.1.Final/bin/jbosscli.sh --connect command=:shutdown

#### **Linux Example**

\$ /opt/wildfly-10.0.0.Final/bin/jbosscli.sh --connect command=:shutdown

2

#### **Backup** your existing **i2b2.war directory**

2

#### **Backup** your existing **i2b2.war directory**

Linux

On Linux, make a copy of /opt /jboss-as-7.1.1.Final/standalone /deployments/i2b2.war/and save it to a different location outside of /opt/jboss-as-7.1.1. Final/

Linux

On Linux, make a copy of /opt/ wildfly-10.0.0.Final/standalone /deployments/i2b2.war/ and save it to a different location outside of /opt/wildfly-10.0.0. Final/

#### **Windows**

On **Windows**, make a copy of <sup>c</sup>

:\opt\jboss-as-7.1.1.

### **Windows**

On **Windows**, make a copy of  $c$ :\opt\wildfly-10.0.0.Final\standal

Final\standalone\deployments\i

2b2.warland save it to a

different location outside of  $c$ :

\opt\jboss-as-7.1.1.Final\

one \deployments\i2b2.war\ and

save it to a different location

outside of c:\opt\wildfly-10.0.0.

Final\

#### 3

#### **Delete i2b2.war.deployed** file

२

#### **Delete i2b2.war.deployed** file

#### **Linux Example**

\$ rm /opt/jboss-as-7.1.1.Final /standalone/deployments/i2b2.war. deployed

#### **Linux Example**

\$ rm /opt/wildfly-10.0.0.Final /standalone/deployments/i2b2.war. deployed

**DO NOT** delete your existing i2b2.war directory. The zip file contains only a subset of files to add/replace in your existing i2b2.war directory.

**DO NOT** delete your existing i2b2.war directory. The zip file contains only a subset of files to add/replace in your existing i2b2.war directory.

4

**Extract** / **copy** the deployment files from the upgrade zip file to your **JBoss deployments directory**

4

**Extract** / **copy** the deployment files from the upgrade zip file to your **WildFly deployments directory**

5

**Copy** the **deployments directory** into your existing **J Boss standalone directory**, replacing any existing files when prompted.

5

**Copy** the **deployments directory** into your existing **WildFly standalone directory**, replacing any existing files when prompted.

#### **Linux Example**

\$ cp -r deployments /opt/jboss-as-7.1.1.Final/standalone

**Linux Example**

\$ cp -r deployments /opt/wildfly-10.0.0.Final/standalone

6

**Start JBoss**

6

**Linux Example**

\$ /opt/jboss-as-7.1.1.Final/bin /standalone.sh -b 0.0.0.0 &

#### **Linux Example**

**Start WildFly**

\$ /opt/wildfly-10.0.0.Final/bin /standalone.sh -b 0.0.0.0 &

7

**Verify** your upgrade

7

**Verify** your upgrade

Navigate to your local i2b2 Web Client in your preferred browser and verify you are able to log on and perform standard i2b2 functions. (e.g. Run queries, retrieve previous queries, view breakdowns, etc.)

## Test Web Client **Test Web Client**

Navigate to your local i2b2 Web Client in your preferred browser and verify you are able to log on and perform standard i2b2 functions. (e.g. Run queries, retrieve previous queries, view breakdowns, etc.)

## **Contents of the Zip File**

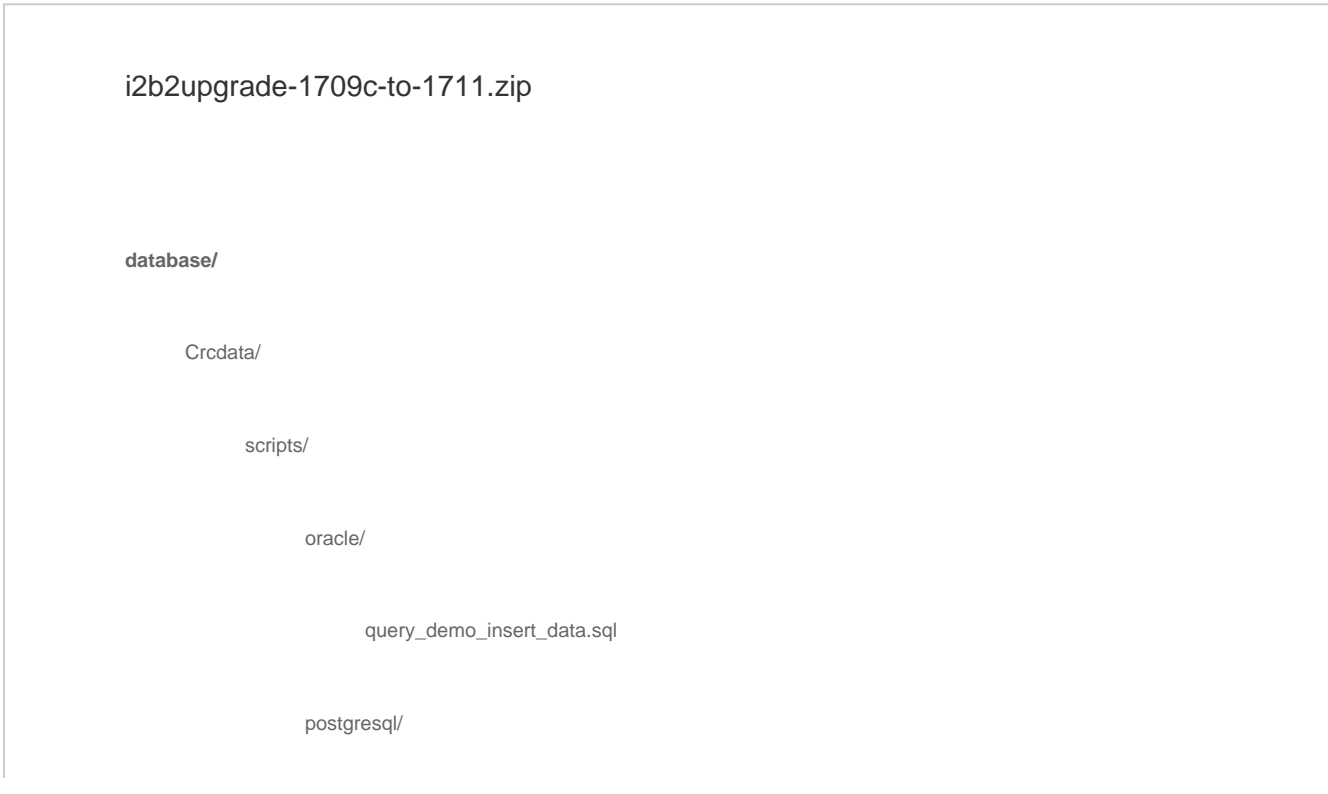

query\_demo\_insert\_data.sql

#### sqlserver/

query\_demo\_insert\_data.sql

crc\_create\_query\_oracle.sql

crc\_create\_query\_postgresql.sql

crc\_create\_qyert\_sqlserver.sql

#### Metadata/

ont\_oracle.sql

ony\_postgresql.sql

ont\_sqlserver.sql

#### Pmdata/

upgrade\_oracle\_i2b2pm\_tables.sql

upgrade\_postgresql\_i2b2pm\_tables.sql

upgrade\_sqlserver\_i2b2pm\_tables.sql

#### **deployments/**

deployments/i2b2.war/

deployments/i2b2.war/WEB-INF/

deployments/i2b2.war/WEB-INF/lib/

deployments/i2b2.war/WEB-INF/lib/CRC-core.jar

deployments/i2b2.war/WEB-INF/lib/FR-core.jar

deployments/i2b2.war/WEB-INF/lib/i2b2Common-core.jar

deployments/i2b2.war/WEB-INF/lib/IM-core.jar

deployments/i2b2.war/WEB-INF/lib/Ontology-core.jar

deployments/i2b2.war/WEB-INF/lib/ProjectManagement-core.jar

deployments/i2b2.war/WEB-INF/lib/Workplace-core.jar

deployments/i2b2.war/WEB-INF/services/

deployments/i2b2.war/WEB-INF/services/CRC.aar

deployments/i2b2.war/WEB-INF/services/FR.aar

deployments/i2b2.war/WEB-INF/services/IM.aar

deployments/i2b2.war/WEB-INF/services/ProjectManagement.aar

deployments/i2b2.war/WEB-INF/services/Ontology.aar

deployments/i2b2.war/WEB-INF/services/Workplace.aar

deployments/i2b2.war.dodeploy